#### STEP FOUR Finalize the on-screen set-up

- **<sup>1</sup>** Choose your preferred language. Supported languages are listed on the screen.
- **2** Have an Android tablet? Easily pair it with your Kamai 7B now. Follow the on-screen instructions, or select "Skip."
- **3** If you're not using the ethernet cable, set up your WiFi network and password now.
- **4** Have a Google account? Discover new apps for videos, music and more by linking it now, or select "Skip."
- **5** View and accept Google's Terms of Service.
- **6** Location services: For increased performance, we recommend disabling this service.
- **7** Help Google improve: For increased performance, we recommend disabling this service.
- **8** Choose a name for your Kamai7B device. *(Go ahead, get creative. We won't judge.)*
- **9** View the "Welcome to Android TV" tutorial to complete the Kamai7B setup.
- **10** Enter your nexTV username and password.
- **11** Continue to STEP FIVE to pair your Maxi Remote with your TV.

## STEP FIVE Pair the Kamai7B remote with your TV

*This process may take up to five minutes to find your TV code. You may need to repeat this process several times depedning on your TV model.*

- **<sup>1</sup>** While pointing your Maxi Remote
	- directly at your TV, press **1** and **3** for approx. 4 seconds. The **TV/AUX**  button will flash three times.
- **<sup>2</sup>** Within 20 seconds, hold **TV/ AUX** button until the TV turns off.
- **3** The remote should now be paired. Press the button to save the code.

# Optional Step: if your remote is not working with your TV volume

*If the TV VOL+/- button does not work, try the following step:*

While pointing your Maxi Remote directly at your TV, press  $\blacksquare$  and **3** for approx. 4 seconds. The **TV/ AUX** button will flash three times.

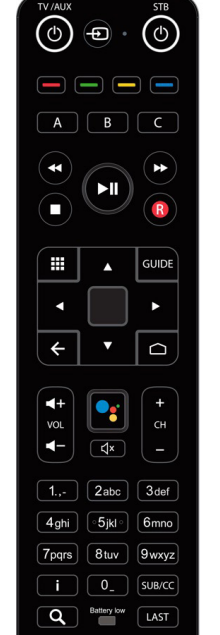

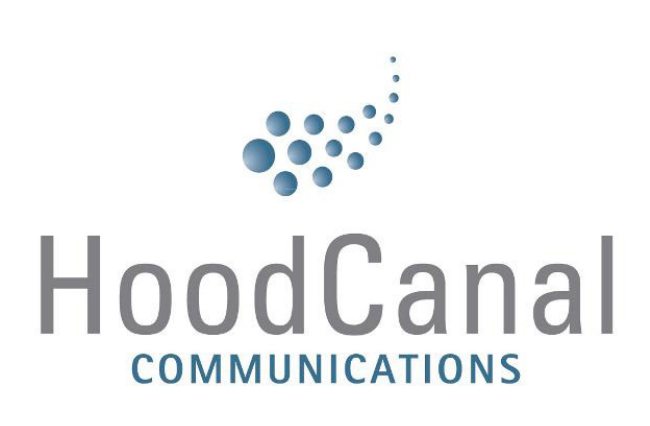

# Quick Install Guide

#### Hood Canal Communications: Amino Kamai 7B

Endless entertainment in a few easy steps.

#### STEP ONE Check the box for these parts:

- Kamai7B device.
- Maxi Remote.
- Power supply.
- HDMI cable.
- Ethernet cable.

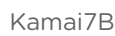

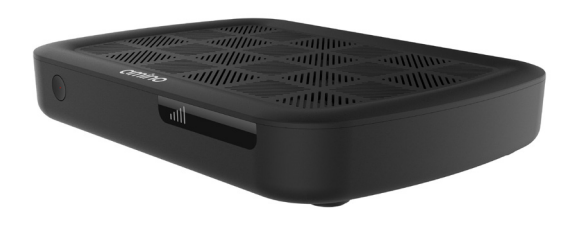

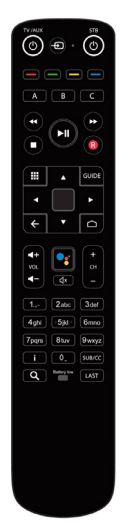

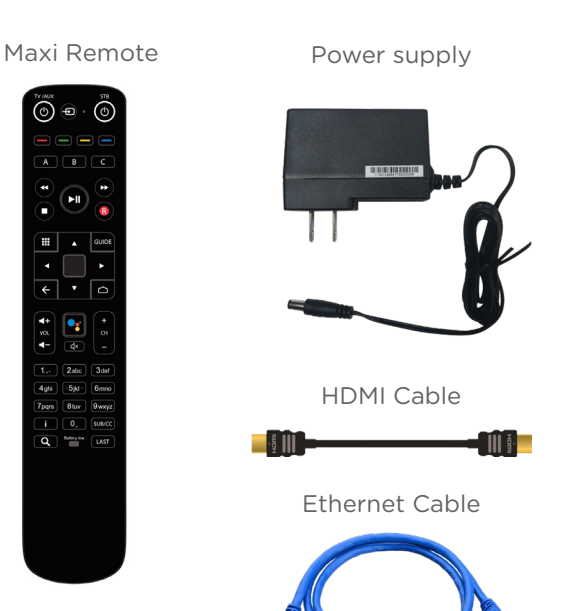

## STEP TWO Connect Kamai7B to your TV

- **<sup>1</sup>** Connect the HDMI cable from the Kamai7B HDMI port to your TV HDMI port.
- **2** Optional: Connect the ethernet cable from the Kamai7B to your broadband router.

*A wired connection is stronger and more reliable than wireless. If it's not possible to connect an ethernet cable from your router to your Kamai7B, or if choosing to set up wirelessly, skip this step. Wireless instructions will come later.*

- **<sup>3</sup>** Connect the Kamai7B power supply.
- **<sup>4</sup>** Manually turn on your TV.

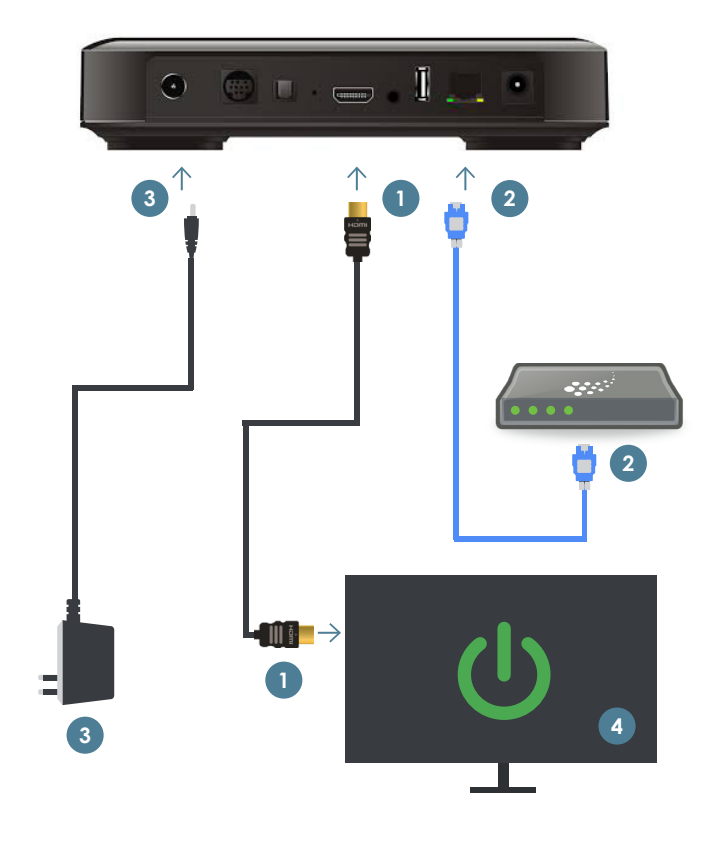

## STEP THREE Pair your Remote with the Kamai7B

Your Maxi Remote should be equipped with a pull tab to activiate it. If your Maxi Remote doesn't have a pull tab, or if it's not working with your TV, try the following steps:

**<sup>1</sup>** While pointing the Maxi Remote directly at your TV set, press and hold **1** and **6** for approx. 4 seconds. The **TV/AUX** button will flash three times.

**<sup>2</sup>** Press **9 8 1** , and then **CH+**.

**<sup>3</sup>** Your TV screen should return to normal and your remote should now be paired.

#### **How to change the batteries in your Maxi Remote:**

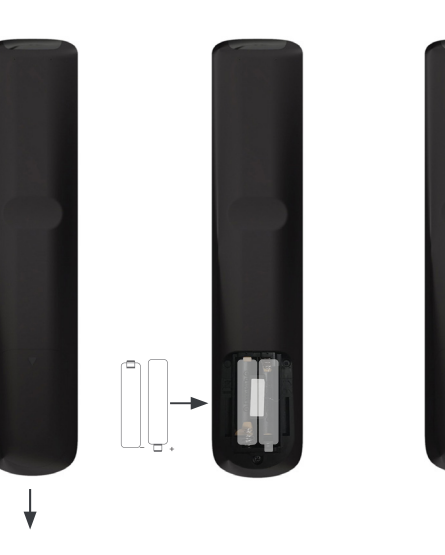